Краевое государственное автономное профессиональное образовательное учреждение «Кунгурский колледж агротехнологий и управления»

## **МЕТОДИЧЕСКИЕУКАЗАНИЯ**

## **ПО ВЫПОЛНЕНИЮ ПРАКТИЧЕСКИХ И ЛАБОРАТОРНЫХ РАБОТ**

### **ПО ДИСЦИПЛИНЕ**

**ОП.07 Информационные технологии в профессиональной деятельности / Адаптивные информационные технологии в профессиональной деятельности**

**23.02.04 Техническая эксплуатация подъёмно-транспортных, строительных, дорожных машин и оборудования (по отраслям)**

Рассмотрено на заседании МК информационных дисциплин от «30» августа 2023 г.

Утверждаю Зам. директора

Tent Л.И.Петрова

Предселатель МК ...<br>А.В.Атушкина Amey

Организация-разработчик: ГБПОУ «ККАТУ»

Составитель: Н.Ю. Завьялова

#### **Пояснительнаязаписка**

Методические указания по выполнению лабораторных и практических работ по ОП.07 «Информационные технологии в профессиональной деятельности / Адаптивные информационные технологии в профессиональной деятельности» разработаны в соответствии с рабочей программой дисциплины и предназначены для приобретения необходимых практических навыков и закрепления теоретических знаний, полученных обучающимися, обобщения и систематизации знаний перед дифференцированным зачетом.

Методические указания предназначены для обучающихся специальности 35.02.08 «Электротехнические системы в агропромышленном комплексе (АПК)».

Дисциплина ОП.07 «Информационные технологии в профессиональной деятельности / Адаптивные информационные технологии в профессиональной деятельности» относится к общепрофессиональному учебному циклу, изучается на 2 курсе и при ее изучении отводится значительное место выполнению практических работ.

Освоение содержания ОП.07 «Информационные технологии в профессиональной деятельности / Адаптивные информационные технологии в профессиональной деятельности» во время выполнения практических работ обеспечивает достижение обучающимися следующих **результатов:**

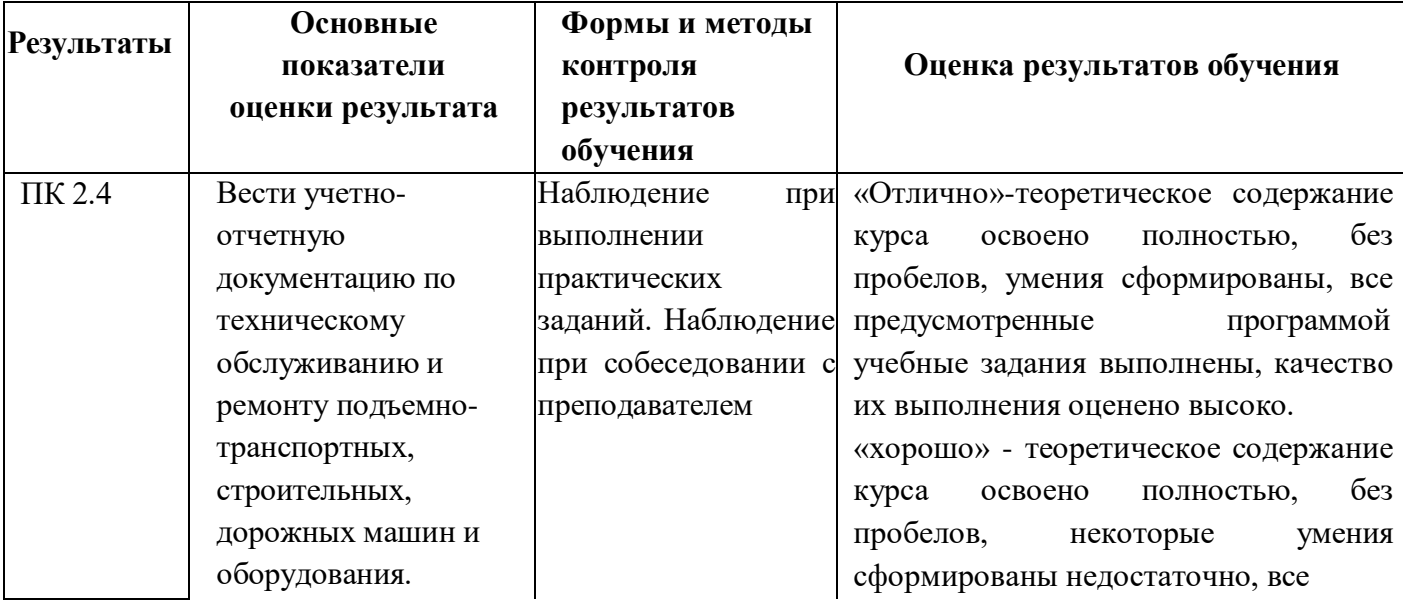

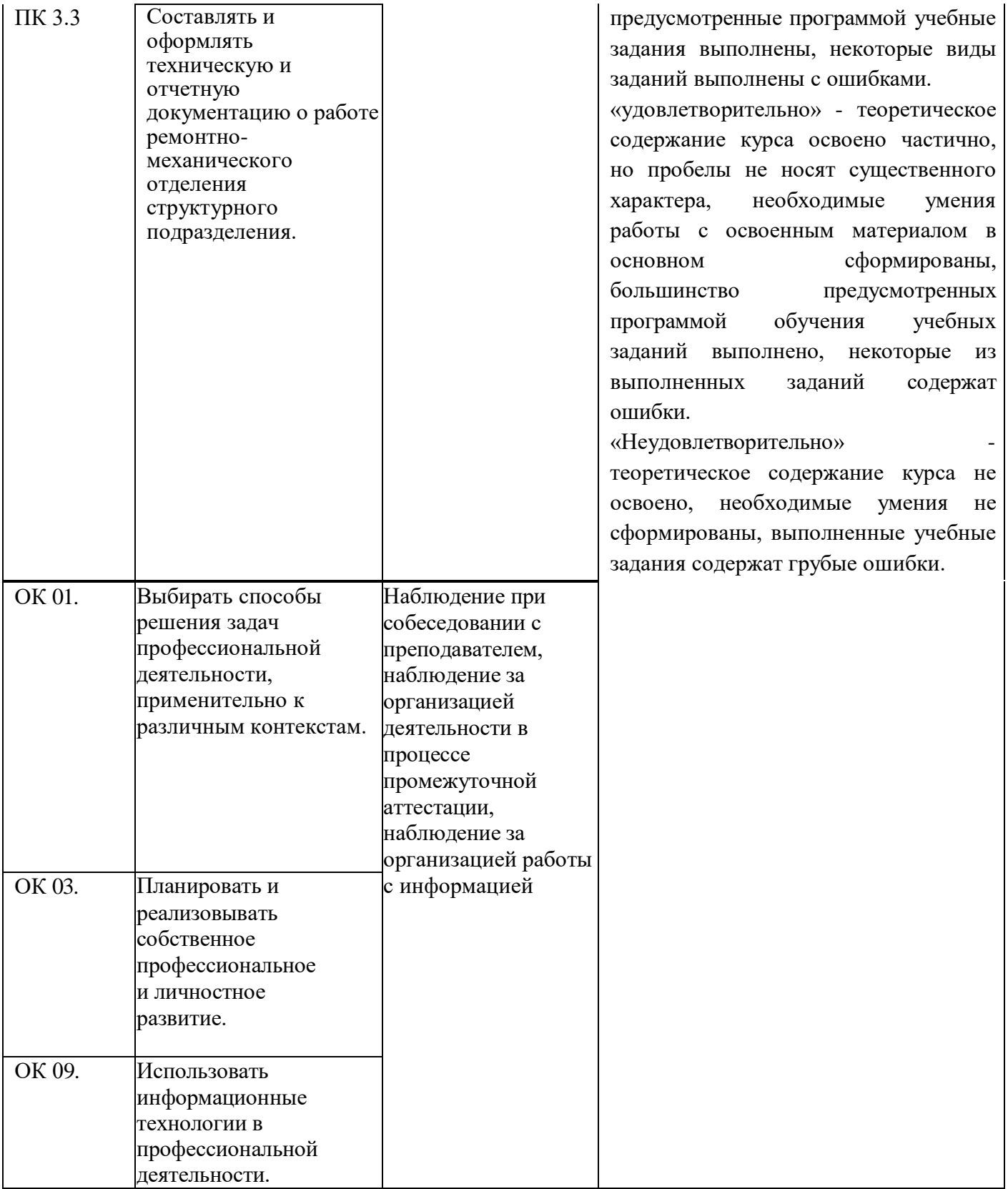

Рабочая программа дисциплины предусматривает проведение практических работ в объеме 28 часов.

### **Порядоквыполненияпрактическойработы**

- Выполнить основные задания в соответствии с ходом работы;
- ответить на контрольные вопросы;
- оформить отчет по практической работе в электронном виде;
- сохранить отчет в общей папке, при именовании файла указать фамилию студента, выполнившего работу.

### **Рекомендации по оформлению практической работы**

Задания выполняются обучающимися по шагам. Необходимо строго придерживаться порядка действий, описанного в практической работе.

Результаты выполнения практических работ необходимо дополнительно сохранять в своей папке на компьютере или USB–накопителе.

В случае пропуска занятий обучающийся осваивает материал самостоятельно в свободное от занятий время и сдает практическую работу с пояснениями о выполнении.

## **Требования к технике безопасности при выполнении лабораторных / практических работ**

Вводный инструктаж

## Инструкция №1 ПРАВИЛА ПОВЕДЕНИЯ СТУДЕНТОВ В КАБИНЕТЕ ИНФОРМАТИКИ

Кабинет информатики относится к кабинетам повышенной опасности, находясь в нем необходимо соблюдать требования настоящей инструкции.

1. Не заходите в кабинет без разрешения преподавателя.

2. Во время перемены все студенты выходят в коридор. В кабинете кроме преподавателя могут находиться только дежурные.

3. Запрещается находиться в кабинете в верхней одежде, грязной обуви.

4. Не бегайте по кабинету –можете получить травму или повредить оборудование.

5. Не бросайте мусор в кабинете, этим вы создаете пожарную опасность.

6.Будьте внимательны и дисциплинированны, точно выполняйте указания преподавателя.

7. Не приступайте к выполнению работы без разрешения преподавателя.

8. Не пользуйтесь электрическими розетками для шалости, это опасно для вашей жизни.

Инструктаж №2 ПРАВИЛА РАБОТЫ СТУДЕНТОВ ЗА

КОМПЬЮТЕРОМ

ПЕРЕД ВЫПОЛНЕНИЕМ РАБОТЫ необходимо выслушать преподавателя о ее содержании и ходе выполнения.

ВО ВРЕМЯ РАБОТЫ

1. Компьютер можно включать только после разрешения преподавателя.

2. ЗАПРЕЩАЕТСЯ:

-прикасаться к проводам, лишенных изоляции;

-включать компьютер со снятым корпусом;

-производить подключение устройств к включенному компьютеру;

-прикасаться руками и острыми предметами к экрану монитора, внутренним частям компьютера;

-есть за компьютером;

-включать компьютер сразу же после его выключения (необходимо подождать 10-15 секунд).

3. Обнаружив неисправность в электрических устройствах, находящихся под напряжением, необходимо немедленно отключить источник электропитания и сообщить об этом преподавателю.

4. Не оставляйте рабочего места без разрешения преподавателя.

ПОСЛЕ ОКОНЧАНИЯ РАБОТЫ

1. Корректно завершите работу компьютера.

2. Сдай рабочее место преподавателю.

# Инструктаж №3 ПРАВИЛА ПОЖАРНОЙ БЕЗОПАСНОСТИ

1. В кабинете должны, быть средства для тушения пожара: огнетушитель.

2. Кабинет должен содержаться в чистоте. Весь сгораемый мусор следует систематически выносить.

3. В кабинете не допускается хранение легковоспламеняющихся жидкостей.

4. ЗАПРЕЩАЕТСЯ:

-допускать к работе студентов, не ознакомленных с правилами техники безопасности;

-оставлять без присмотра включенное в электрическую сеть оборудование;

-подвешивать электропроводку на гвоздях, использовать электропровода с поврежденной изоляцией, некалиброванные предохранители, обертывать электрические лампы бумагой или тканью, подвешивать стенды, таблицы и пр. на электропровода;

-работа в кабинете с нагревательными приборами;

-производить сложный ремонт компьютерной техники.

5. По окончании работы необходимо тщательно осмотреть помещение, устранить все недочеты, отключить напряжение электросети с помощью рубильника.

6. В случае возникновения пожара необходимо: -отключить напряжение электрической сети; -немедленно эвакуировать студентов; -принять меры по тушению пожара; -сообщить о пожаре по телефону 01 или 112.

### **Перечень практических работ:**

ПР 1 Работа с файлами

ПР 2 Защита информации.

ПР 3 Сканирование текстовых и графических материалов. Распознавание сканированных текстов.

ПР 4-6 Профессиональная работа с MS Word.

ПР 7-9 Профессиональная работа с MS Excel.

ПР 10 Профессиональная работа с MS Access.

ПР 11 Создание чертежа в AutoCAD.

ПР 12 Создание чертежа в AutoCAD по профилю специальности.

ПР 13 Окончательное оформление чертежа.

ПР 14 Вывод документов на печать.

## **Критерии оценки выполнения практических работ**

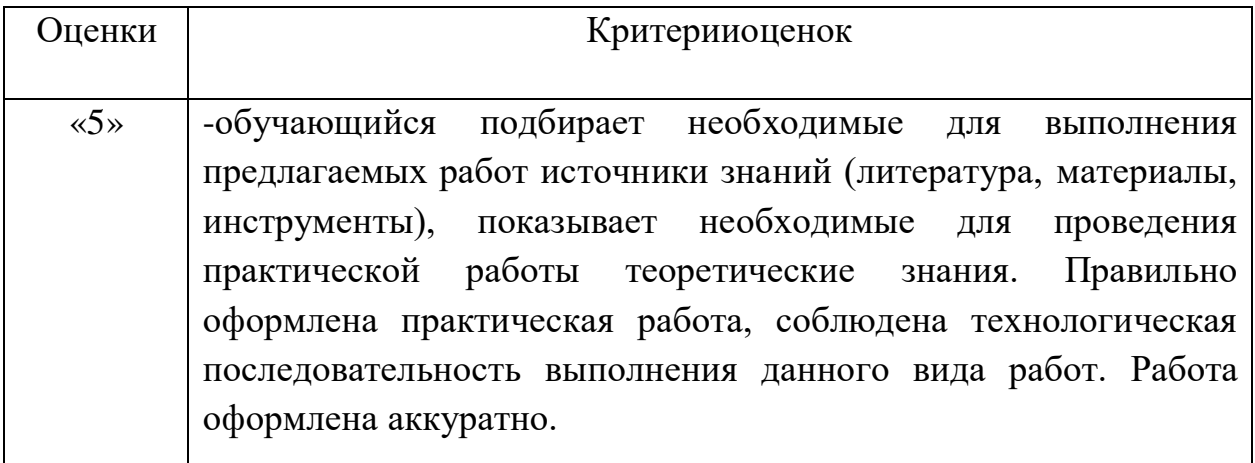

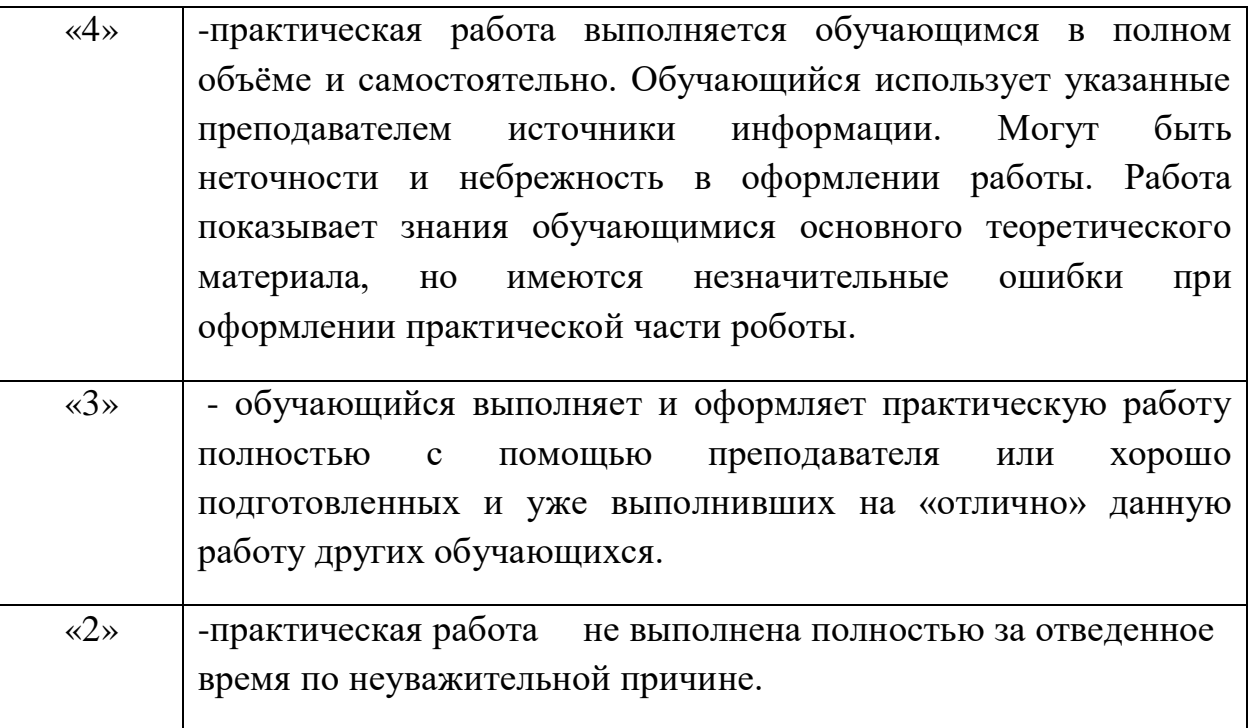

#### **Перечень учебных изданий, Интернет-ресурсов, дополнительной литературы**

#### *Основные источники:*

1. Михеева Е.В. Информационные технологии в профессиональной деятельности – М.: ОИЦ «Академия», 2021.

2. Мельников В.П. Информационная безопасность – М.: ООО «КноРус», 2018.

3. Аверин В.Н. Компьютерная инженерная графика – М.: ОИЦ «Академия», 2021.

4. Набиуллина, С.Н. Информатика и ИКТ. Курс лекций : учебное пособие / С.Н. Набиуллина. — Санкт-Петербург : Лань, 2019. — 72 с. — ISBN 978-5- 8114-3920-1.

5. Свириденко, Ю. В. Информатика для профессий и специальностей технического профиля. Курс лекций : учебное пособие / Ю. В. Свириденко. — Санкт-Петербург : Лань, 2020. — 108 с. — ISBN 978-5-8114-4230-0.

6. Зубова, Е. Д. Информатика и ИКТ : учебное пособие / Е. Д. Зубова. — Санкт-Петербург : Лань, 2020. — 180 с. — ISBN 978-5-8114-4203-4.

7. Логунова, О. С. Информатика. Курс лекций : учебник для спо / О. С. Логунова. — Санкт-Петербург : Лань, 2020. — 148 с. — ISBN 978-5-8114-6569-9.

8. Галыгина, И. В. Информатика. Лабораторный практикум : учебное пособие для спо / И. В. Галыгина, Л. В. Галыгина. — Санкт-Петербург : Лань, 2021. — 124 с. — ISBN 978-5-8114-6979-6.

9. Алексеев, В. А. Информатика. Практические работы : методические указания / В. А. Алексеев. — Санкт-Петербург : Лань, 2020. — 256 с. — ISBN 978-5-8114-4608-7.

10. Практикум по информатике : учебное пособие для спо / Н. М. Андреева, Н. Н. Василюк, Н. И. Пак, Е. К. Хеннер. — Санкт-Петербург : Лань, 2021. — 248 с. — ISBN 978-5-8114-6923-9.

11. Журавлев, А. Е. Информатика. Практикум в среде Microsoft Office 2016/2019 : учебное пособие для спо / А. Е. Журавлев. — Санкт-Петербург : Лань, 2020. — 124 с. — ISBN 978-5-8114-5516-4.

12. Информационные технологии и основы вычислительной техники : учебник. составитель Т. П. Куль. — Санкт-Петербург : Лань, 2020. — 264 с. — ISBN 978-5-8114-4287-4.

### **Пример:**

### **Практическая работа**

### **Тема: «Работа в табличном процессоре Excel»** *Формирование таблицы с использованием финансовых функций*

Составим схему погащения займа в 100 000 руб., выданного сроком на 10 лет под 20% годовых. Результат отражен на рис. 3.73 по привеленным лалее правилам.

- 1. В клетке А1 набираем сумму займа (100 000), в клетке В1 срок погашения займа (10), в клетке С1 - процентную ставку (20%). При наборе чисел нельзя использовать другие символы типа «руб.», «годы» и т.д.
- 2. Выделяем строку 2 щелчком мышью по цифре 2 слева от рабочего поля, разбитого на клетки.
- 3. Щелкнем по кнопке **Перенос текста»** в группе кнопок

«Выравнивание» меню «Главная».

4. Шелкнем по кнопке = «Выровнять по середине» и по

кнопке = «По центру» в группе кнопок «Выравнивание» меню «Главная».

- 5. Шелкнем по кнопке ж для выделения будущей шапки таблицы полужирным шрифтом.
- 6. Затем устанавливаем курсор в клетку А2 и набираем «Год», в клетке В2 - «Сумма займа на начало года» и т.д. для всей

|          | ä<br>247<br>Bittawith<br>fugas atmini | $+11$<br>Calibri<br>$4 - K_A$<br>$K$ K<br>$\mathbb{H}^+$ $\rightarrow$ $\mathbb{A}$ -<br><b>Ullied</b> r |                           | $\Rightarrow$<br>田-<br>選課<br>2000<br><b>East artist area</b> | Денежный:<br>199 - H.<br>72 IS<br><b>Yanchin</b> | The Benedicties of<br>$\Delta$<br>24 years *<br>Craster<br>$\left( \frac{1}{2} \right)$ Dogstart =<br><b>Budden</b> |   | $\Sigma$ - $\overline{N}$ -<br>第一幕:<br>-2<br>Pagastag cosmit |     |
|----------|---------------------------------------|----------------------------------------------------------------------------------------------------|---------------------------|--------------------------------------------------------------|--------------------------------------------------|----------------------------------------------------------------------------------------------------|---|--------------------------------------------------------------|-----|
|          | D6                                    |                                                                                                    |                           | f. «ПРПЛТ(20%;1:10;-В6)                                      |                                                  |                                                                                                    |   |                                                              |     |
| x        | A                                     | в                                                                                                    | c                         | ø                                                            | IJE                                              | ×                                                                                                    | 省 |                                                              | 迁   |
| Ŧ.       | 100000                                | 10                                                                                                    | 20%                       |                                                              |                                                  |                                                                                                    |   |                                                              |     |
|          | Год                                   | Сумма<br>займа на<br>начало года                                                                         | Общая<br>сумма<br>платежа | Платежи по<br>процентам                                      | Суммиа<br>основного<br>платежа по<br>займам.     | Суммла займла<br>на конец<br>тода                                                                                   |   |                                                              |     |
| 2<br>э   | 1                                     | 100000                                                                                                   | 23 852,28p.               | 20 000,000.                                                  | 3852,28p.                                        | 96 147,72p.                                                                                                    |   |                                                              |     |
| A        | 2                                     | 96 147,72p.                                                                                              | 23 852,28p.               | 19 229.54p.                                                  | 4 622, 73p.                                      | 91 524,99p.                                                                                                    |   |                                                              |     |
| 5        | 3                                     | 91 524,99p.                                                                                              | 23 852,28p.               | 18 305,00p.                                                  | 5547,28p.                                        | 85 977,72p.                                                                                                    |   |                                                              |     |
| e        | 4                                     | 85 977, 72p.                                                                                             | 23 852,28p.               | 17 195.54p.                                                  | 6 656, 73p.                                      | 79 320,98p.                                                                                                    |   |                                                              |     |
| y        | 5                                     | 79 320,98p.                                                                                              | 23 852, 28p.              | 15 864,20p.                                                  | 7988.06p.                                        | 71 332.91p.                                                                                                    |   |                                                              |     |
| 温        | 6                                     | 71 332.91n.                                                                                              | 23 852, 78p.              | 14 266,58p.                                                  | 9.585,690                                        | 61 747,21p.                                                                                                    |   |                                                              |     |
| g        | 7                                     | 61 747.210.                                                                                              | 23 552:28p.               | 12 349,44p.                                                  | 11502,830.                                       | 50 244,38p.                                                                                                    |   |                                                              |     |
| 10       | š                                     | 50 244,38p.                                                                                              | 23 852,280                | 10 048,88p.                                                  | 13 803,40p.                                      | 35 440,98p.                                                                                                    |   |                                                              |     |
| 11       | 9                                     | 36 440,98p.                                                                                              | 23 852 280                | 7 288.20p.                                                   | 16 564,080.                                      | 19 876,90p.                                                                                                    |   |                                                              |     |
| 12       | 10                                    | 19 \$76,90p.                                                                                             | 23 852, 26p               | 3975,38p.                                                    | 19 876,90p.                                      | $0.000$ .                                                                                                    |   |                                                              |     |
|          | 13 Minorion                           | 692 613, 780.                                                                                            | 238 522,76p.              | 138 522,76p.                                                 | 100 000,00p.                                     | 592 613,78p.                                                                                                    |   |                                                              |     |
| 14<br>比比 |                                       | и « » и листа Листа Листа (2)                                                                            |                           |                                                              | 1141                                             | $-100$                                                                                                    |   |                                                              | » E |

Рис. 3.73. Погашение займа

шапки. Если предыдущие операции по форматированию текста в ячейках второй строки были выполнены верно, то слова в клетках должны располагаться в несколько строк и по центру. Если в какой-то из клеток слова не помещаются целиком, то следует расширить столбец, установив указатель мыши в строку заголовков столбцов на границу между нужными буквами столбцов так, чтобы указатель мыши принял форму, и потянуть в нужном направлении.

- 7. После формирования шапки переходим к заполнению таблицы. В клетке А3 набираем 1, в клетке А4 - 2 и т.д. до 10 (так как срок погашения займа - 10 лет).
- 8. В клетке ВЗ набираем сумму займа (100 000).
- 9. В клетку С3 устанавливаем курсор и заходим в пункт меню «Формулы», щелкаем по кнопке «Финансовые» и выбираем ПЛТ (рис. 3.74).

|                                                                              | 国 国 の ー 三 国 1                                                                                                    | Kevera1 - Microsoft Excel<br>Главная Вставия Разнетка страны Формулы Динные Рецентировании Буд              |                                                    |                                                                 | $-0.62$ | $\sim$ $\sim$<br>$\Box$<br>ALL LIER |
|------------------------------------------------------------------------------|----------------------------------------------------------------------------------------------------|----------------------------------------------------------------------------------------------------|----------------------------------------------------|-----------------------------------------------------------------|---------|-------------------------------------|
| Ĵх<br>Вставить.<br>@yNELDARY                                                 | E Antonyvinia +<br>ELS RANGHOLDEN -<br><b>KTIEF</b>                                                                        | <b>ED</b> Abranssocia -<br><b>CO HALLMAN MITGES FOR ENGINEER - CA TEKETORICE -</b><br>Ely dans u somm - BE- | EL-1                                               | Опредваемные Зависиности Вычисление<br>-BODHUR **<br>usasensa = |         |                                     |
|                                                                              | MBCZL                                                                                                    |                                                                                                    |                                                    |                                                                 |         |                                     |
| 10<br>1<br>l'o<br>ä<br>3                                                     | MADIET<br><b>HARORIDROJS</b><br>HAKORGONO, OF THE REAL<br>FACIMITIES.<br>походнию<br>OBILITIANT<br>DCFMT<br><b>PMT</b>     | $\Box$<br>Платени<br>15C3<br>процентам                                                                      | Ë<br>Суммиа<br>основного<br>платена по<br>salimann | s<br>Сумма<br>займа на<br>криец года                            | G       | $^{14}$                             |
| a<br>5<br>$\overline{6}$<br>y<br>5<br>$\overline{9}$<br>10<br>11<br>12<br>13 | <b>DRIVIERO</b><br><b><i>UNDERLIGHT</i></b><br>CIPELIT<br>ne.<br><b>CIVICI</b><br>FABHOKNEK<br>PHE/NUMBER<br>PHS/Ib./JPOSh |                                                                                                    |                                                    |                                                                 |         |                                     |
| 14                                                                           | <b>CKHARA</b><br>Вставить дуницию<br>x.                                                                                    |                                                                                                    | <b>THE STERN</b>                                   | $\equiv$<br>100% (-)                                            |         |                                     |

Рис. 3.74. Пункт меню «Формулы»

- 10. В открывшемся окне в строке «Ставка» («Норма») указываем процентную ставку (20%), в строке Кпер - срок займа (10), в строке Пс (Нз) - сумму займа, перед которой ставим минус (например, -100 000). Нажимаем кнопку «Ок».
- 11. Затем растягиваем формулу вниз до последнего года (устанавливаем курсор обратно на получившийся результат, а затем схватываем за нижний правый угол клетки так, чтобы указатель мыши принял форму тонкого черного крестика, и потянем вниз).
- 12. Устанавливаем курсор в клетку D3 и выбираем функцию ПРПЛТ (см. выше). В открывшемся окне в строке «Ставка» («Норма») указываем процентную ставку (20%), в строке «Период» - 1 (за один год считаем в этой строке проценты), в строке Кпер - срок займа (10), в строке Пс (Тс) - адрес клетки В3, в которой находится сумма займа, перед которой ставим минус (например, -ВЗ) (не забывайте, что адреса клеток указываются латинскими буквами). Нажимаем кноп-KV «OK».
- 13. Если вместо цифр появились знаки решетки, значит, надо просто расширить столбец (см. выше).
- 14. Затем растягиваем формулу вниз до последнего года. Ниже пока получатся нули.
- 15. Устанавливаем курсор в клетку Е3, набираем значок = и указываем формулу (например, = С3 - D3). При наборе формулы можно после набора знака = не набирать адреса клеток, а щелкать по нужным клеткам мышью (ставить там, где нужно, знаки арифметических операций, в нашем случае это знак минус). После набора нажимаем Enter.
- 16. Затем растягиваем формулу вниз до последнего года (см. выше).
- 17. Устанавливаем курсор в клетку F3 и набираем формулу (например, = ВЗ - ЕЗ). Затем растягиваем формулу вниз до последнего года. Если появятся решетки в клетках, надо расширить столбец. Ниже пока получатся отрицательные значения.
- 18. Устанавливаем курсор в клетку В4 и набираем формулу (например, = F3). Затем растягиваем формулу вниз до последнего года.
- 19. В качестве проверки посмотрите в последнюю клетку столбца F, там должно получиться 0,00. Еще надо добавить строку «Итого» и посчитать итоговые суммы с помощью автосуммы (значок  $\Sigma$ ). В столбце Е должна получиться сумма займа

(например, 100 000). Теперь таблицу надо выделить, сделать обрамление с помощью кнопки  $\boxplus$  •, и задание выполнено.